## **CONFIGURACIÓN DEL SERVIDOR PROXY**

El presente instructivo tiene como objetivo presentar los pasos necesarios para configurar el servidor Proxy<sup>1</sup> de Internet, con que cuenta la Facultad, para navegar en cualquier computadora conectada a nuestra red de datos alámbrica y/o inalámbricamente.

## **Configuración de Internet Explorer**

- 1. Ingrese al navegador Internet Explorer
- 2. haga clic en el menú **"Herramientas"** y luego en la opción **"Opciones de Internet".**

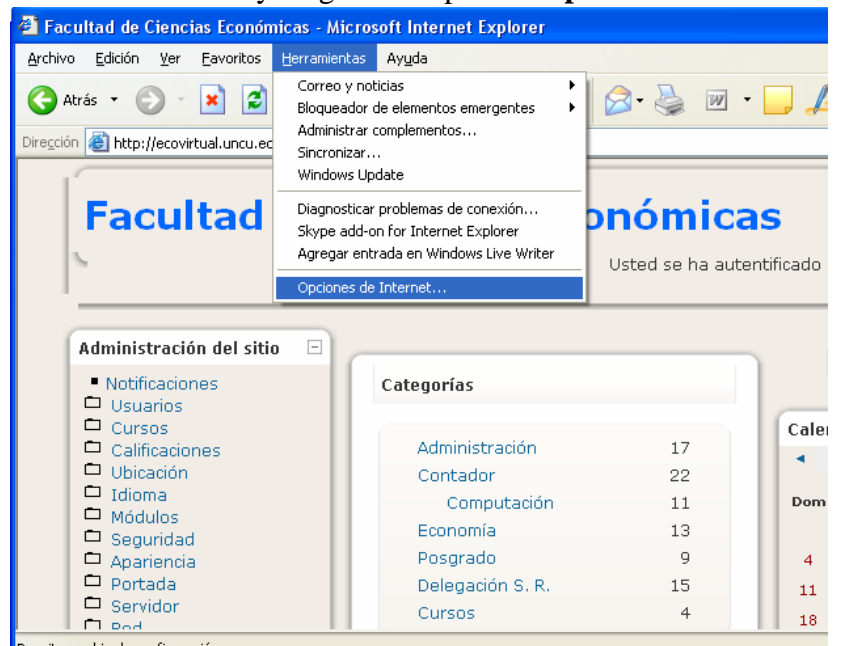

3. Seleccione la ficha **"conexiones"**, y luego la opción **"configuración de Lan".**

 $\overline{a}$ 

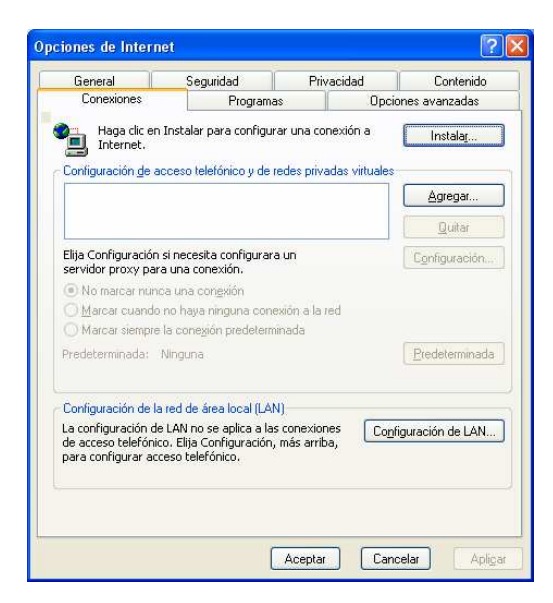

<sup>1</sup> Proxy: En el contexto de las redes informáticas, el término **proxy** hace referencia a un programa o dispositivo que realiza una acción en representación de otro. Su finalidad más habitual es la de **servidor proxy**, que sirve para permitir el acceso a Internet a todos los equipos de una organización cuando sólo se puede disponer de un único equipo conectado, esto es, una única dirección IP

4. Por último verifique y/o active la casilla de activación **"Utilizar servidor Proxy para su Lan".** En **Dirección** debe ir la palabra **Proxy** y en **Puerto** el número **8080.**

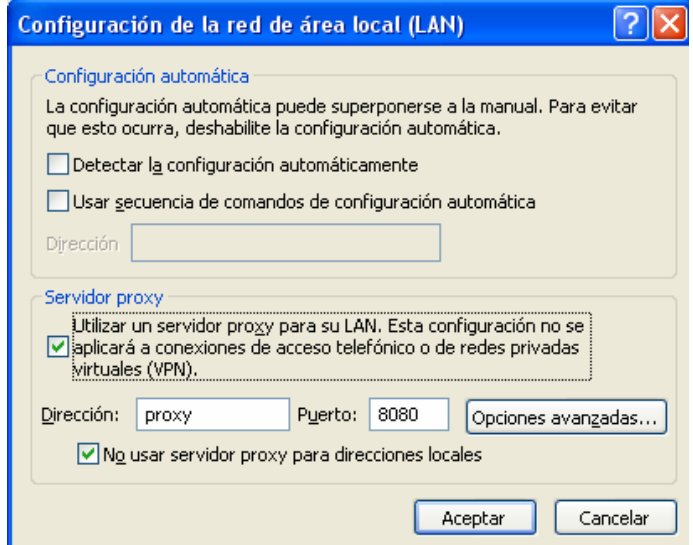

## **Configuración de Mozilla FireFox**

- 1. Ingrese al navegador Mozilla FireFox
- 2. haga clic en el menú **"Herramientas"** y luego en la opción **"Opciones".**

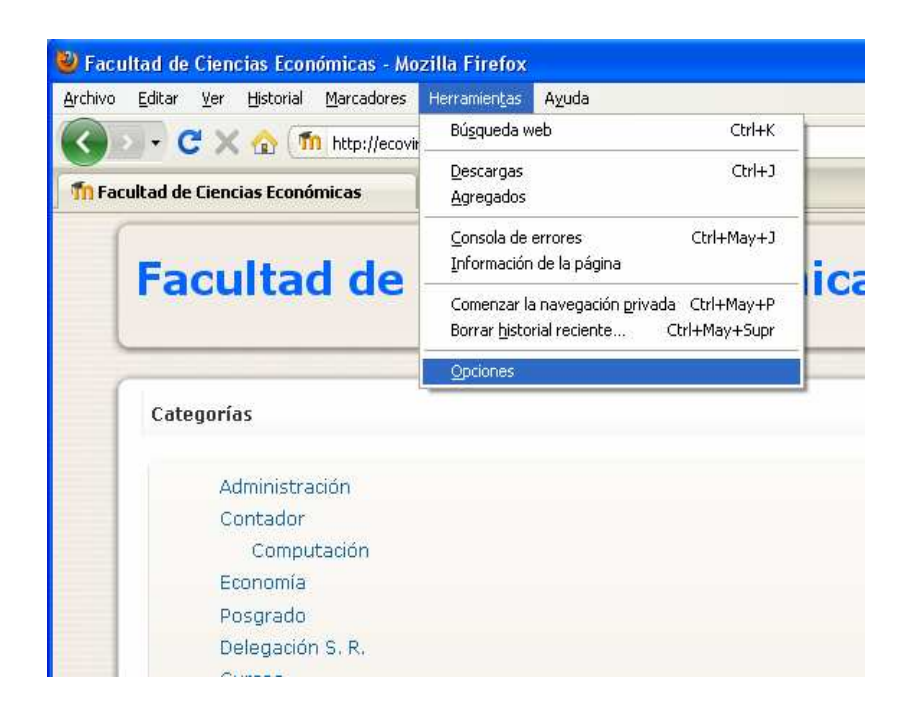

3. Seleccione la opción **"avanzadas"**, y luego la ficha **"Red"** luego la opción **"configuración".**  $\sqrt{2}$ 

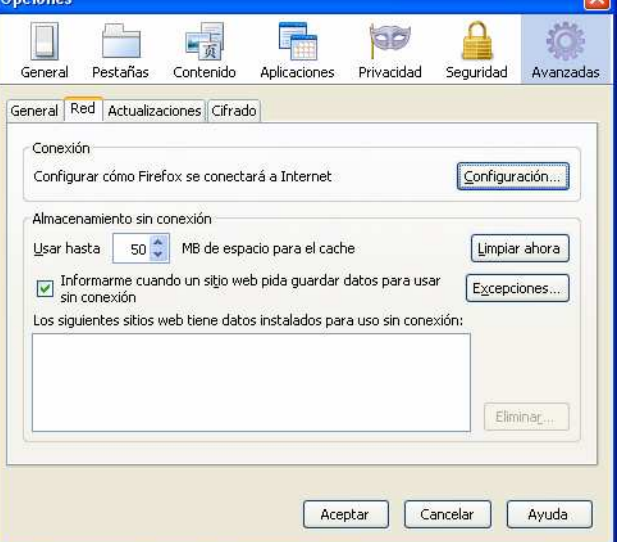

4. Por último verifique y/o active la opción **"Configuración manual de proxy".** En

**Proxy HTTP** debe ir la palabra **Proxy** y en **Puerto** el número **8080.**

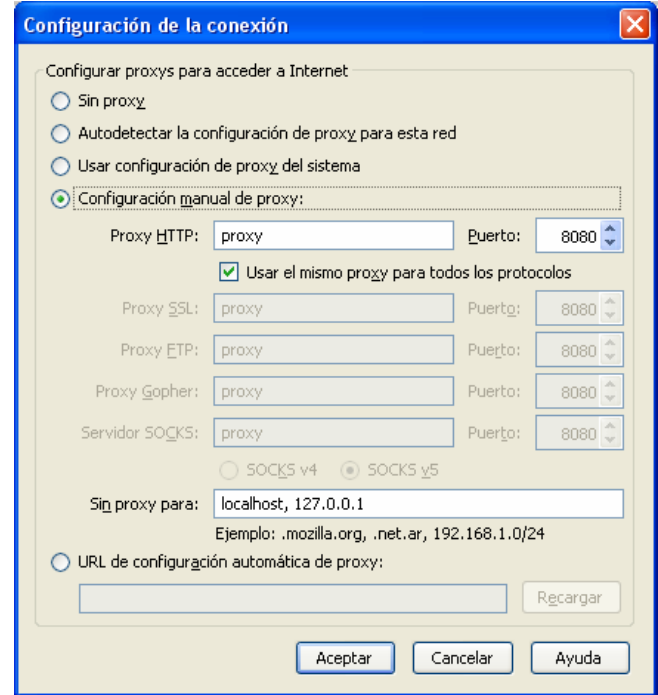